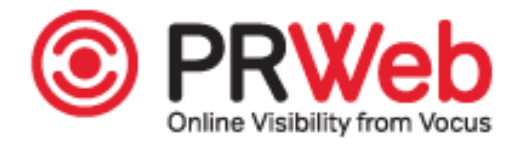

## **ADrive Releases Desktop 2.1 with New Job Syncing Functionality**

## *Interface Redesign and Performance Gains Round out Upgrades to ADrive Desktop 2.1*

Emeryville, CA ([PRWEB](http://www.prweb.com)) August 04, 2014 -- ADrive Desktop has always been <sup>a</sup> reliable way to archive and protect your data in the cloud. However that doesn't mean the ADrive Development Team would be content to sit back and stop innovating. We listened to feedback from our customers and worked tirelessly to improve our popular ADrive Desktop 2.0 tool to meet the growing needs of our loyal customers.

Introducing ADrive Desktop 2.1, <sup>a</sup> major overhaul of 2.0 that includes bug fixes, performance improvements, interface redesign and new functionality. One of the new features added to ADrive Desktop 2.1 is the ability to configure backup jobs that can backup to multiple folders and files. Users can even include <sup>a</sup> filter to exclude files or folders they don't want included in <sup>a</sup> backup job. And users upgrading from 2.0 can rest assured their existing jobs will continue to run on ADrive Desktop 2.1 without any changes. Protecting your data on ADrive.com has never been easier!

ADrive Desktop 2.1 unleashes the full power of ADrive with Sync jobs that monitor the local and remote folders for any changes and automatically keeps the folder contents identical to one another, whether the folder has changed via our web interface, FTP, SFTP, Rsync or any other ADrive tool. By configuring multiple computers to use the same Sync folders, users can automatically copy files from one computer to another via ADrive. We've made it easy for users to ge<sup>t</sup> started with Sync by creating an ADriveSync folder in the user directory. Users can also create their own Sync jobs for any folder on their computer.

ADrive Basic users wishing to take advantage of ADrive Desktop will need to upgrade to <sup>a</sup> Premium plan. Existing Premium plan users can simply choose upgrade on their account settings page and read the tutorial which provides step by step instructions for downloading and installing the appropriate version for your Operating System. When upgrading from ADrive Desktop 2.0, existing jobs will continue to run on ADrive Desktop 2.1 without any changes. New to ADrive? Start by signing up for <sup>a</sup> risk-free 30-day trial at <http://www.adrive.com> to take advantage of some of the lowest storage prices in the industry.

Macintosh OS X users must download and install ADrive Desktop 2.1. Windows users will be prompted by ADrive Desktop 2.0 to install the latest version.

Please contact our Support Team (support(at)adrive(dot)com) if you have any questions.

ADrive Desktop is available exclusively through ADrive™. To learn more or reques<sup>t</sup> more information, visit <http://www.adrive.com>.

About ADrive: ADrive delivers online cloud storage services to millions of individuals, businesses and enterprise-level users. Our goal is to provide users with <sup>a</sup> convenient and reliable way to better manage their data from anywhere, at any time. Founded in 2007 by veterans of the storage and networking industries, ADrive was created to meet the demands of our data-intensive world. Since our start, we have led the online storage industry by offering the largest amount of complimentary storage and backup on the Internet. ADrive is dedicated to the development of new features as we continue to offer affordable cloud storage solutions to the ADrive community.

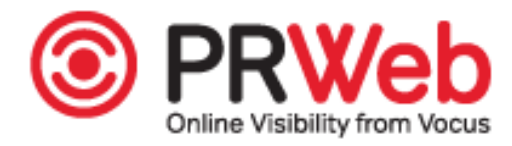

**Contact Information Press** ADrive <http://www.adrive.com>  $+1$  877-306-7145

## **Online Web 2.0 Version**

You can read the online version of this press release [here](http://www.prweb.com/releases/2014/07/prweb12052458.htm).